The Genesis 2<sup>™</sup> TV is a display designed for easy integration with a cable box or streaming media device. The television does not include a tuner for broadcast TV. However, an external RF turner may be purchased separately. See below for details on how to integrate your source with the Genesis 2<sup>™</sup> TV.

## **CABLE TV SET-TOP BOX**

To integrate the Genesis 2™ TV with a cable box requires a programmable RF remote control from the provider.

- For Xfinity, program the remote control with LG code #12731.  $\bullet$
- For Dish, visit: https://my.dish.com/support/products/remotes/how-to/program-to-tvother, select your remote  $\bullet$ control, then choose LG for the TV to receive the code.
- For other providers, look up the LG code on the provider's website and program the remote accordingly.

## **APPLE TV**

Connect an Apple TV to the Genesis 2™ TV with an HDMI cable. Plug the cable into the HDMI 1 (CEC) port on the Genesis 2<sup>™</sup> TV. You will need to teach the Apple TV the volume and mute commands from the Electric Mirror remote control. On the Apple TV, go to: Settings > Remote and Devices > Volume Control > Learn New Devices.

## **ROKU**

Connect a Roku device to the Genesis 2<sup>™</sup> TV with an HDMI cable. Plug the cable into the HDMI 1 (CEC) port on the Genesis 2<sup>™</sup> TV. Use the Roku remote control for menu navigation and the Electric Mirror remote control for volume. To turn the TV off, use the voice command "turn off". You may also scroll to the power off icon in the Roku menu.

## **AMAZON FIRE TV**

Insert the Fire Stick into the HDMI 1 (CEC) port on the Genesis 2<sup>™</sup> TV. Use the Fire TV remote control for all functions. To turn the TV on, use the home button. To turn the TV off, use the voice command "turn off".

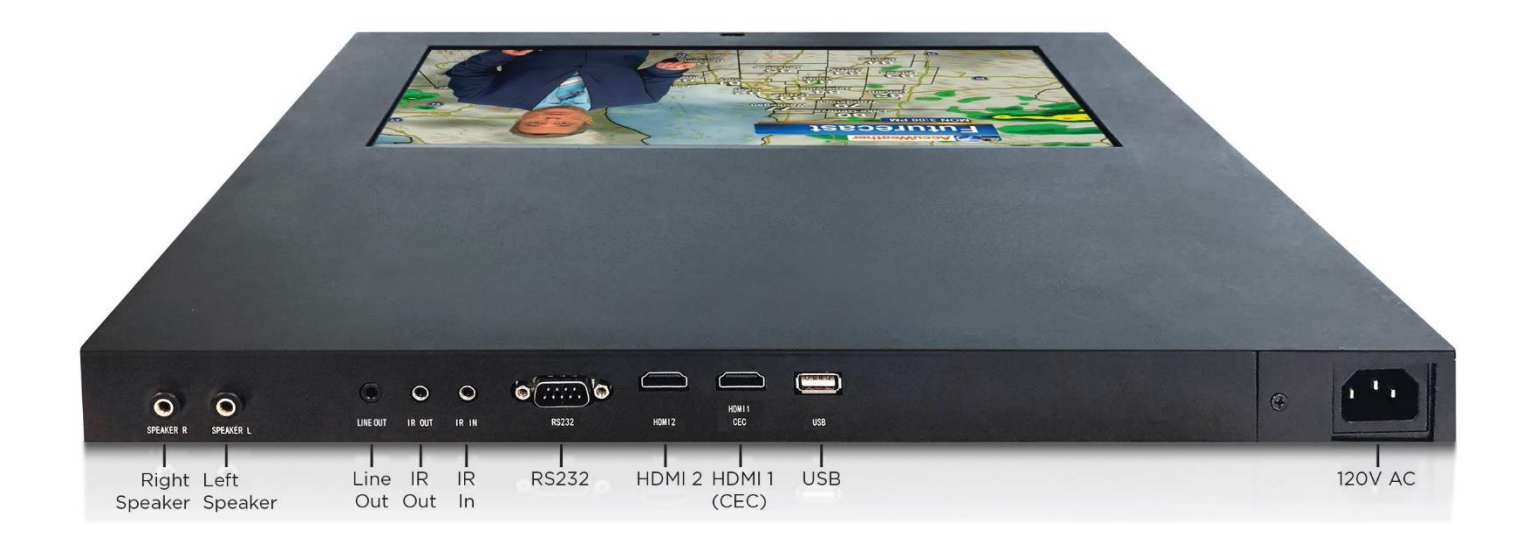

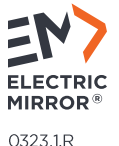